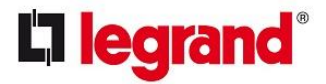

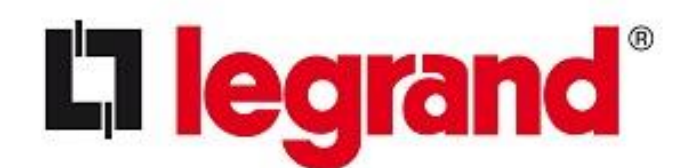

### **Protocole BIM**

En matière de rôle actif de Legrand Group Belgium dans le cadre de projets BIM

Version 2.0 11 juin 2018

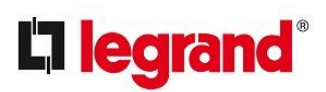

# Sommaire

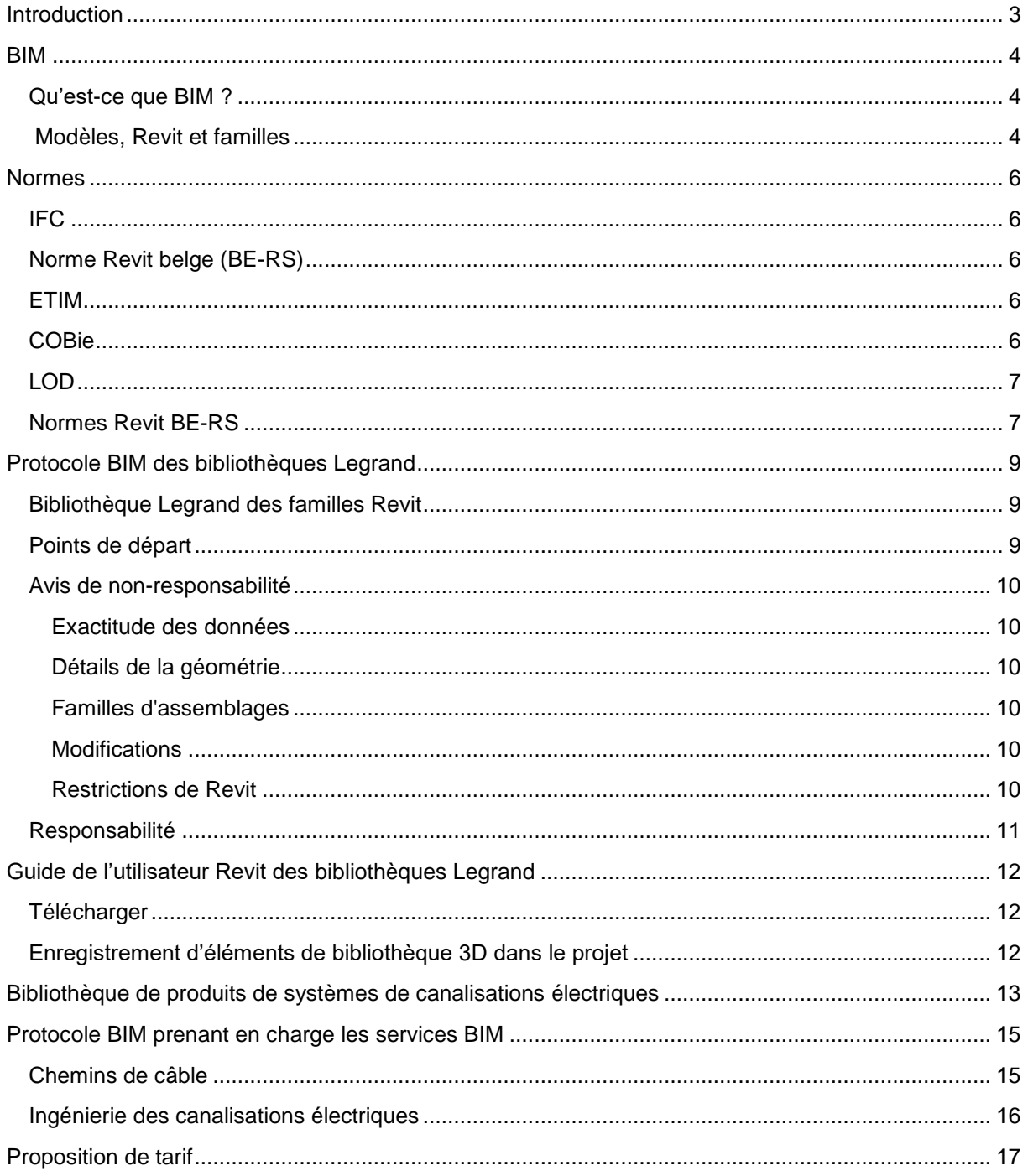

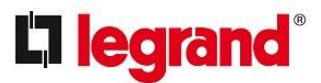

### <span id="page-2-0"></span>**Introduction**

Legrand Group Belgium sprl et toutes ses filiales (ci-après dénommés « Legrand ») font partie du Legrand Group, qui opère à l'échelle mondiale. En Belgique, Legrand est actif sur le marché de la construction résidentielle et non résidentielle, des constructeurs de machines et de panneaux et de l'industrie. Qu'il s'agisse d'équipements de commutation et de distribution, de canalisations électriques, de réseaux de données, de systèmes de chemins de câbles, de communication avec l'extérieur, de domotique ou d'appareillage, les systèmes Legrand sont parfaitement adaptés les uns aux autres et peuvent donc s'installer aisément, en toute sécurité et rapidement.

BIM constitue un élément de plus en plus important dans le développement du marché de la construction et de l'installation. La demande du marché sous forme de projets BIM augmente également. Legrand comprend l'utilité de BIM et est convaincu que ce système permet à ses clients de travailler plus efficacement et est dans de nombreux cas une nécessité pour développer et réaliser des projets complexes.

Legrand soutient ses clients dans leur processus et propose depuis quelque temps une partie de sa gamme de produits sous la forme de bibliothèques BIM. Il ne s'agit pas d'éléments à paramétrer. En effet, Legrand va plus loin, en intégrant des fonctions intelligentes qui prennent en charge la relation souhaitée entre les éléments. Legrand vous aide à éviter les situations dangereuses. Les demandes fondées sur une conception BIM ne nous posent pas non plus de problème au niveau de l'établissement de devis.

Ce protocole BIM vise à appliquer efficacement l'utilisation des outils BIM de Legrand et à clarifier le rôle et l'ambition de Legrand en la matière.

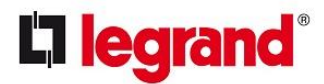

## <span id="page-3-0"></span>**BIM**

#### <span id="page-3-1"></span>**Qu'est-ce que BIM ?**

*BIM est un terme recouvrant une explication et des idées différentes. En pratique, on analyse l'acronyme « BIM » selon plusieurs sens cohérents :*

- *Le premier sens est « Building Information Modelling ». Cette désignation originelle est attribuée à une méthode visant à centraliser les informations numériques en corps tridimensionnels. Des corps qui ont la forme, les dimensions et la matérialisation de l'élément de construction visé et qui contiennent des caractéristiques primaires de sa fonction. En outre, ils contiennent également les caractéristiques nécessaires à la réalisation effective du projet.*
- *Le deuxième sens est « Bouwwerk Informatie Model ». Il s'agit d'une représentation numérique de la manière dont un bâtiment est conçu, réalisé ou effectivement construit, y compris ses installations. Et donc le résultat d'une méthodologie ou d'un processus.*
- *Dans le troisième sens, « Bouwwerk Informatie Modellering », l'accent repose davantage sur le processus. Il s'agit de travailler et de collaborer sur des projets de construction à l'aide de modèles d'information numérique.*
- *Dans le quatrième sens, « Bouwwerk Informatie Management », l'accent est mis sur les informations elles-mêmes : la construction, la gestion et la (ré)utilisation des informations numériques du bâtiment tout au long de son cycle de vie.*

<span id="page-3-2"></span>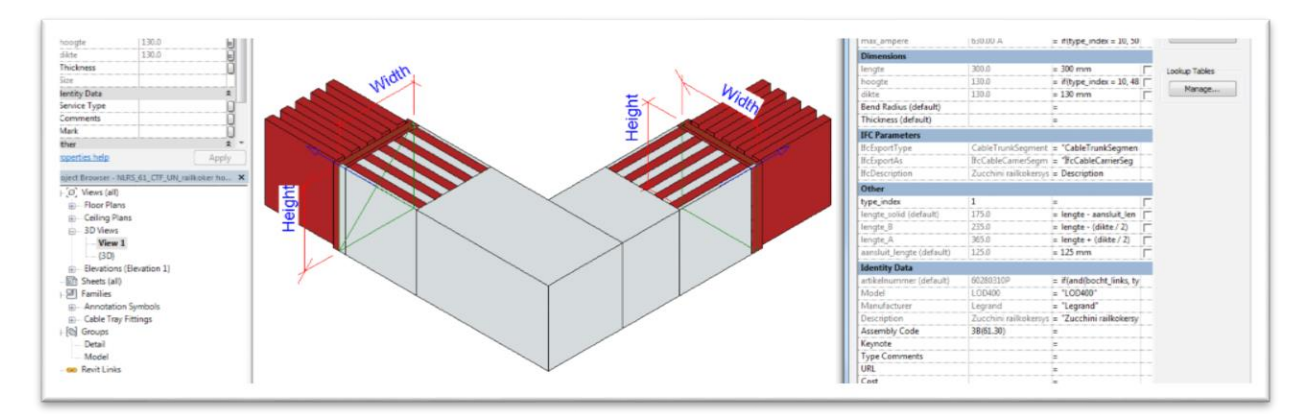

### **Modèles, Revit et familles**

Le recours à un modèle BIM centralisé et structuré permet à toutes les parties impliquées dans la réalisation d'un bâtiment de collaborer plus efficacement. Dans 90 % des cas, la méthode de collaboration en vue de parvenir au résultat escompté se base sur ce qu'on appelle des modèles d'aspect. Chaque entité légale travaille dans son propre modèle d'information 3D et dispose d'une version actualisée en lecture seule des partenaires du projet.

Souvent, les produits de Legrand sont disponibles visuellement chez les conseillers en installation, les bureaux d'ingénieurs et les entreprises d'installation. Lorsque ces parties prennent part à des projets BIM de leurs clients, elles doivent se servir de logiciels pour les « BIMiser ». Le programme le plus courant, tant dans le monde quén Belgique, est Revit d'Autodesk. Il s'utilise dans l'ensemble de la chaîne : architecture, construction et installation, en tenant compte des différentes étapes ou phases du projet.

Revit possède les caractéristiques et fonctionnalités spécialisées nécessaires, y compris pour les installations. Dans le jargon, on parle parfois de Revit MEP (Mechanical, Electrical & Plumbing). Jusqu'en 2013, il s'agissait d'une version spéciale destinée à la technique d'installation, qui comportait des fonctionnalités spécifiques pouvant être utilisées dans une technique d'installation.

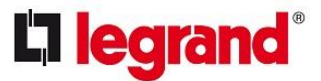

Par exemple, l'installation de systèmes de canalisation ou la connexion de composants au moyen de ce qu'on appelle des connecteurs, ce qui crée des systèmes pouvant être identifiés individuellement en vue de différents objectifs et tâches. Entre-temps, les 3 versions Revit spécifiques à la profession (architecture, structure et MEP) ont été intégrées. Autrement dit, on parle à présent simplement de Revit.

Afin de développer des projets d'architecture et d'installation, Revit recourt à ce qu'on appelle des familles. Il s'agit en fait d'un élément de bibliothèque. Ces composants représentent d'une part la géométrie d'un produit et d'autre part les spécifications du produit.

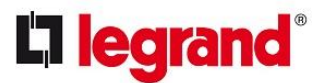

## <span id="page-5-0"></span>**Normes**

Depuis la création de BIM, on a également ressenti le besoin de mettre au point un logiciel indépendant, les normes « ouvertes », afin de structurer et de rationaliser le processus BIM. L'exemple le plus connu est IFC, mais il existe de nombreuses autres initiatives telles que COBie (États-Unis, Royaume-Uni), Cibse (Royaume-Uni), NLRS (Pays-Bas), BERS (Belgique), BIP (Suède), etc. Certaines d'entre elles sont expliquées plus en détail ci-dessous, car elles peuvent être pertinentes dans le cadre de l'utilisation des bibliothèques Legrand, qui possèdent des caractéristiques correspondantes.

### <span id="page-5-1"></span>**IFC**

Les Industry Foundation Classes (IFC) désignent un format de fichier neutre et ouvert d'échange d'informations de construction. IFC est indépendant, ce qui signifie qu'il n'est pas lié à des progiciels. Avec IFC, l'ensemble des intervenants de la construction, de l'architecte à l'entrepreneur et au gestionnaire immobilier, est en mesure de communiquer à l'aide des mêmes données intelligentes. En théorie, cette communication s'effectue sans perte de données, en fonction du degré de support fourni par le progiciel. IFC est destiné en particulier à l'échange de phases de projets, c'est-à-dire au transfert d'un modèle de l'architecte à l'entrepreneur et de l'entrepreneur à l'installateur. On pourrait le comparer au format PDF. IFC est moins adapté aux bibliothèques BIM, notamment parce qu'il manque de fonctionnalités paramétriques. Celles-ci sont pourtant importantes pour utiliser efficacement les composants applicables dans un modèle. C'est pourquoi Legrand a choisi de publier ses produits dans le format natif de Revit (RVT/RFA). Cette compatibilité permet d'appliquer des fonctionnalités plus nombreuses et plus intelligentes, favorisant un processus d'ingénierie efficace. L'intégration des produits Legrand dans la structure d'IFC s'obtient en appliquant des normes locales telles que NL-RS.

#### <span id="page-5-2"></span>**Norme Revit belge (BE-RS)**

Naturellement, Legrand reste à l'écoute de ses clients, dont beaucoup sont des utilisateurs de Revit. Legrand se conforme à la méthode (et aux accords qui s'y rapportent) convenue aux Pays-Bas et en Belgique entre les utilisateurs et les fournisseurs de logiciels BIM. Nous sommes heureux de contribuer à l'uniformité de la méthodologie. Comme mentionné plus haut, la classification IFC est l'un des accords de la BE-RS.

### <span id="page-5-3"></span>**ETIM**

ETIM développe et gère à l'échelle mondiale une classification uniforme pour les produits techniques. La classification ETIM constitue simplement une répartition logique et univoque des produits en différentes classes d'articles. Qui plus est, les propriétés sélectives du produit sont définies pour chaque classe. Chacune possède différents synonymes, ce qui permet à chacun d'identifier plus facilement le bon produit. Dans la mesure du possible, les familles Revit de Legrand sont pourvues des caractéristiques ETIM pertinentes.

#### <span id="page-5-4"></span>**COBie**

Aux États-Unis, certaines lignes directrices ont été élaborées pour fournir aux modèles BIM des informations relatives à la phase de gestion et de maintenance. Celles-ci ont été réunies au sein d'une norme connue sous le nom de COBie (Construction Operations Building Information Exchange), largement utilisée au Royaume-Uni, en plus des États-Unis.

COBie est une spécification d'échange d'informations nécessaires au gestionnaire de l'installation. Si un modèle BIM est véritablement transféré au client et qu'il sert ensuite à la gestion et à la maintenance, il est logique que ce modèle BIM contienne également des informations COBie. Une fois intégrées dans le modèle de projet, les informations contenues dans le fichier COBie peuvent également être trouvées dans un modèle IFC. Un modèle IFC contient plus d'informations ; un fichier

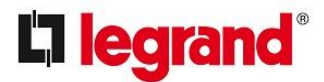

COBie est un filtre sur IFC qui ne décrit pas la géométrie, mais identifie « seulement » l'objet et l'ensemble d'informations « standardisées ».

### <span id="page-6-0"></span>**LOD**

Afin de pouvoir assembler efficacement un modèle, il importe que tous ceux qui participent à la conception et à la construction d'un bâtiment fournissent au modèle les informations adéquates. Celles-ci sont traitées de manière structurée au sein d'un modèle BIM. Il existe un système de classification qui décrit le degré de détail d'un modèle, connu sous le nom de « Level of Development » (LOD), développé à l'origine par l'AIA (American Institute of Architects). Les définitions LOD possèdent une dimension internationale et sont appliquées dans les modèles BIM et les bibliothèques. Il convient toutefois de noter qu'il existe de nombreuses interprétations de LOD. Dès lors, vérifiez bien quelles conditions sont attachées aux spécifications LOD.

#### **LOD-100**

Le modèle est une étude de masse (croquis) et donne une vue d'ensemble de la géométrie.

#### **LOD-200**

Il s'agit d'un modèle schématique et générique, mais fonctionnel. Il fournit déjà une bonne idée des fonctions et des objectifs du bâtiment et des installations qu'il contient. Il s'agit généralement de l'espace de travail de l'architecte et du conseiller en installation.

#### **LOD-300**

Dans ce cas, le modèle est comparable aux dessins en vue du permis d'urbanisme. Le choix des matériaux est déterminé, et les premiers contrôles de conflit peuvent être effectués. Les éléments sont génériques et classés comme tels.

#### **LOD-350**

La terminologie du modèle commercial s'applique ici. Il s'agit d'un niveau de détail qui décrit en grande partie le système de construction désiré. Les caractéristiques de classe sont définies, au niveau tant architectural que de l'installation. Cette phase est prise en charge par des ingénieurs et les responsables de la préparation du travail. Par exemple, la définition d'une goulotte peut toujours recouvrir un chemin de fil ou un canal.

### **LOD-400**

À ce niveau, les produits utilisés disposent d'informations détaillées de la part des fournisseurs et des fabricants. Les responsables de la préparation du travail et le service des achats travaillent en étroite collaboration au cours de cette phase, également pour s'accorder sur une coordination en vue de la phase de mise en œuvre. C'est également à ce stade que commencent les préparatifs en vue de la réception.

#### **LOD-500**

Il s'agit du niveau le plus détaillé (aux points de vue informatif et géométrique), qui sert à la phase de gestion et de maintenance. Il doit également contenir toutes les informations pertinentes à cet égard.

Les modèles BIM que Legrand met à disposition dans ses produits sont principalement de niveau LOD-400. Toutefois, ils peuvent être utilisés dans toutes les phases souhaitées du processus de conception au sein du modèle BIM. Le recours à une famille Revit fonctionnelle et efficace pour les goulottes, par exemple, peut également servir dans un design conceptuel (LOD-200), car la manipulation pragmatique des composants Revit de Legrand conduit à une conception plus efficace et réaliste que la pose manuelle des composants génériques les uns après les autres.

#### <span id="page-6-1"></span>**Normes Revit BE-RS**

Le Groupe d'utilisateurs (GU) de Revit, très actif en Belgique, compte des membres dans toutes les disciplines du secteur de la construction et de l'installation. Afin de rendre l'échange multidisciplinaire

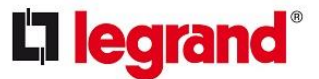

des modèles et des familles Revit plus efficace et structuré, on a pris en 2017 l'initiative d'élaborer une norme d'échange Revit, en premier lieu les normes Revit BE-RS.

L'objectif est de permettre à tous les intervenants du processus de construction qui travaillent sur base du BIM (Building Information Model) de modéliser leur projet de construction de manière uniforme et de recourir à la bibliothèque standard appropriée. L'objectif est de faire en sorte qu'il y ait moins de malentendus entre 'les intervenants du processus de construction et de leur permettre de filtrer plus facilement les informations du modèle qui s'applique à eux.

Les bibliothèques Revit de Legrand sont conformes aux directives, règles et conditions fixées dans les BE-RS.

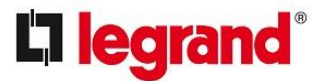

## <span id="page-8-0"></span>**Protocole BIM des bibliothèques Legrand**

#### <span id="page-8-1"></span>**Bibliothèque Legrand des familles Revit**

Le protocole BIM des bibliothèques Legrand porte sur la manière d'appliquer les composants Revit proposés via le site Web de Legrand (www.legrandservices.nl). Le protocole BIM des bibliothèques Legrand concerne les étapes suivantes :

- Concept
- Standardisation
- Fonctionnalité

#### <span id="page-8-2"></span>**Points de départ**

Les bibliothèques Revit de Legrand sont du niveau BIM LOD-400. Dans la plupart des cas, les objets de Legrand sont complétés par la classe ETIM (par exemple, dans le cas des goulottes, il s'agit de la classe EC000047).

Avec cela, Legrand répond tout d'abord aux souhaits explicites des installateurs qui disposent d'expérience dans l'utilisation de Revit et d'un workflow BIM. En outre, Legrand assume également la responsabilité du respect et du soutien du principe BIM, à savoir l'interchangeabilité et la transparence pour tous les partenaires au projet BIM.

Au travers de ses bibliothèques Revit, Legrand vise également à s'assurer que ses produits numériques s'avèrent utiles au cours de la phase d'utilisation de la construction à laquelle ils sont appliqués durant la phase de gestion et de maintenance.

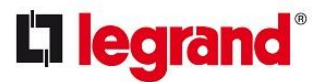

#### <span id="page-9-0"></span>**Avis de non-responsabilité**

#### <span id="page-9-1"></span>**Exactitude des données**

Legrand estime avoir développé une bibliothèque Revit très performante. Malgré tout le soin apporté, Legrand ne peut exclure ni garantir l'absence d'imperfections. Legrand décline toute responsabilité à cet égard. Il peut s'agir d'erreurs de frappe dans le codage du nom ou de l'article, de la couleur, du matériau ou de dimensions divergentes. Dans le cas de longueurs d'article variables, il se peut que vous soyez, d'un point de vue pratique, en mesure de saisir une dimension impossible. Dans ce dernier cas, une erreur de numéro d'article apparaîtra automatiquement.

#### <span id="page-9-2"></span>**Détails de la géométrie**

Les produits BIM de Legrand sont modélisés en vue d'une utilisation fonctionnelle au sein d'un processus BIM. Cela signifie aussi notamment que la géométrie n'a pas été modélisée en détail, mais seulement de façon à déterminer l'emplacement ainsi que les points de connexion et de fixation pertinents.

La conception et les détails non pertinents du produit ou certaines caractéristiques peuvent avoir été omis afin de pouvoir utiliser les produits de manière pragmatique et sans charge excessive au sein de modèles souvent lourds. Il peut s'agir d'arrondissements matériels, de vis et d'autres pièces de fixation, de perforations, etc.

#### <span id="page-9-3"></span>**Familles d'assemblages**

Dans la mesure où Legrand entend soutenir ses utilisateurs autant que possible dans la fabrication des composants adéquats, Legrand utilise le cas échéant des assemblages avec des familles dites imbriquées (ou encore « shared »). On peut identifier ces familles à leur nom de fichier, où figure « -SH\_Legrand ». Nous vous conseillons de ne pas placer ces familles « individuellement » ou de manière indépendante.

#### <span id="page-9-4"></span>**Modifications**

Si les familles d'origine sont adaptées de quelque manière que ce soit par l'utilisateur, des situations imprévisibles peuvent survenir. L'ajout de paramètres et de valeurs de paramètres reste bien évidemment autorisé, à condition que les paramètres existants, affectés ou non à la géométrie, et que les valeurs des paramètres ne soient pas modifiés.

Toutefois, Legrand ne peut être tenu pour responsable du fait que l'application prévue des composants ne satisfait plus, du fait de ces ajouts, à la qualité d'origine, ni des conséquences qui en découlent.

Legrand n'est responsable que des contenus fournis par Legrand Group Belgium. Legrand se réserve le droit d'apporter de manière temporaire des modifications à son assortiment et d'éliminer progressivement des produits. L'utilisateur des modèles BIM doit à tout moment s'assurer de la disponibilité et de l'actualité des produits utilisés.

Il est formellement interdit aux utilisateurs de modifier les familles Legrand et de les commercialiser sous un nom et une marque différents.

#### <span id="page-9-5"></span>**Restrictions de Revit**

Afin de compenser autant que possible les éventuels défauts de Revit, il convient d'utiliser des méthodes non orthodoxes pour un certain nombre de types de produits. Néanmoins, Legrand est d'avis que la solution choisie est la meilleure possible. Voici les groupes de produits auxquels cette règle s'applique :

- Canalisations électriques
- Gaines murales
- Dérivation sur goulottes

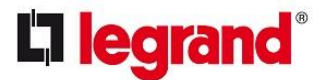

Pour ce dernier groupe, nous avons choisi un composant appelé dérivation, qui est placé sur la paroi latérale d'une goulotte et auquel on peut raccorder une goulotte ; Revit souhaiterait en effet insérer une pièce en T « non désirée » < by default>.

Revit ne possède pas encore de catégorie « conducteur électrique », destinée aux canalisations électriques. Nous avons choisi un élément en 3D assigné à la même catégorie que les goulottes.

Puisque les « goulottes murales » relèvent de la même dénomination que les goulottes, ces composants sont dessinés en 3D comme une goulotte « ouverte ». C'est pourquoi nous recommandons de régler les affichages en 3D des goulottes murales de sorte à obtenir un visuel « fermé ».

#### <span id="page-10-0"></span>**Responsabilité**

Legrand assume la responsabilité de l'exactitude des données des composants et des dimensions en tenant compte des clauses de non-responsabilité susmentionnées. La manière dont les composants sont finalement intégrés aux projets numériques / virtuels (le modèle d'aspect Revit réel) relève entièrement de la responsabilité de l'utilisateur en question. Autrement dit, celui-ci est intégralement responsable des types sélectionnés (fonction ou capacité), des connexions mutuelles et du positionnement.

Les services prestés sont soumis aux conditions générales de livraison enregistrées sous le nº BE 0403.114 380, disponibles à l'adresse [www.legrand.be/](http://www.legrand.be/)fr/sur-legrand/nos-conditions-generals Les autres conditions sont expressément rejetées.

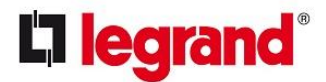

## <span id="page-11-0"></span>**Guide de l'utilisateur Revit des bibliothèques Legrand**

### <span id="page-11-1"></span>**Télécharger**

Les utilisateurs peuvent télécharger les bibliothèques à partir de la page spécifique au pays sur https://www.legrandbim.com/. C'est vous qui décidez où enregistrer et décompresser les différents téléchargements (au format \*.zip). Après la décompression, vous obtiendrez un fichier \*.rvt.

#### <span id="page-11-2"></span>**Enregistrement d'éléments de bibliothèque 3D dans le projet**

Legrand propose ses bibliothèques Revit sous forme de paquets : un fichier composite (\*.rvt) contenant non seulement les familles Revit individuelles, mais aussi un état d'extraction et, le cas échéant, une famille système qui prend en charge l'insertion automatique, par exemple des courbes, des chevauchements, etc. (notamment Cablofil et GLO-4).

La meilleure façon de reprendre les bibliothèques est d'ouvrir le RVT. Sélectionnez ensuite tous les composants (faites glisser la souris de droite à gauche), puis cliquez sur « Copier vers le pressepapiers ». Activez ensuite votre projet actif et choisissez une vue où vous pouvez facilement trouver de l'espace à côté du modèle de construction, afin de placer les éléments à l'aide de la fonction « Coller depuis le presse-papiers ».

Nous vous recommandons également de retirer les plannings Revit des paquets ; réactivez le paquet, sélectionnez les différents plannings Legrand dans le Navigateur de projet et utilisez le bouton droit de la souris pour choisir « Copier vers le presse-papiers », afin de coller ensuite ces plannings dans le projet prévu au moyen de la fonction « Coller depuis le presse-papiers ».

Si vous souhaitez également utiliser les bibliothèques pour de nouveaux projets, nous vous conseillons d'accomplir les étapes ci-dessus à partir de votre propre modèle de projet (\*.rte).

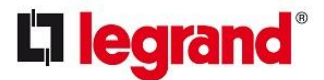

### <span id="page-12-0"></span>**Bibliothèque de produits de systèmes de canalisations électriques**

Vu l'absence de catégorie appropriée pour les systèmes de canalisations électriques dans les catégories Revit actuelles, nous invitons à accorder une attention particulière à nos systèmes de canalisations électriques.

Dans la mesure où les canalisations électriques n'appartiennent pas aux catégories originales de Revit, les éléments de la catégorie Revit « CableTray Fittings » ont été choisis. Cela s'applique à tous les éléments du paquet. Il s'agit du choix le plus logique, car ces éléments appartiennent clairement à la discipline « Electrical », ne sont pas un distributeur d'électricité et n'ont aucune puissance de consommation.

Ces éléments disposent bien sûr d'un connecteur pour pouvoir aussi créer un « réseau » (même si ce n'est pas un Power System selon Revit !). Dans le cas de ces canalisations électriques, l'objectif principal est de pouvoir modifier conjointement la position de la canalisation et d'attribuer une fonction descriptive à la ligne (*paramètre Revit* Service Type, Group Identity Data).

La disposition des éléments est l'élément central des canalisations électriques, aussi bien pour les pièces droites que pour les angles horizontaux et les pièces en T. Lorsque la ligne centrale est à la fois verticale et horizontale, le point d'insertion est le côté gauche.

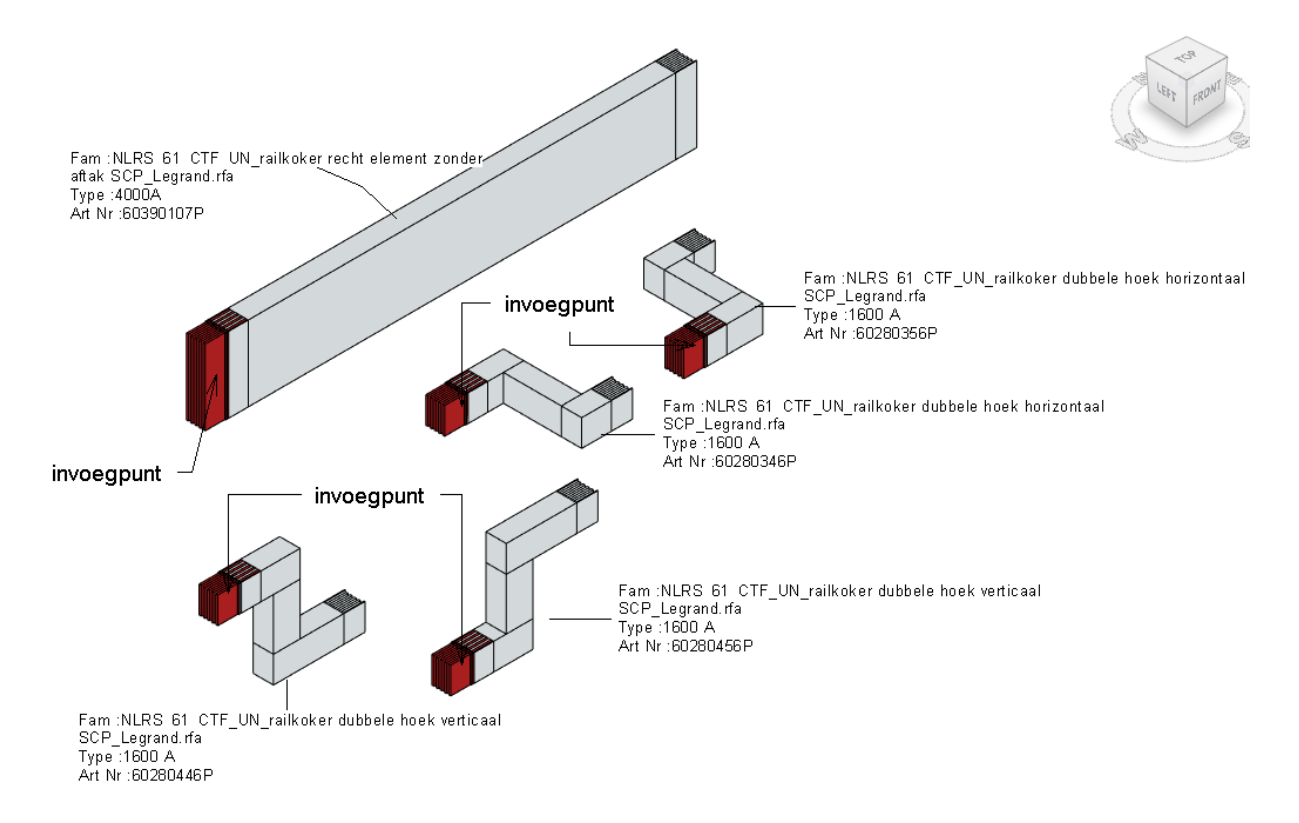

Lors de l'installation, précisez la position d'élévation en vous servant de la valeur « Offset », qui est donc le point d'insertion.

**Conseil** : si vous placez un élément identique (par exemple une série d'éléments droits), le mieux est d'insérer les éléments suivants après avoir appuyé une fois sur la touche Esc., à cause du connecteur actif de l'élément déjà inséré.

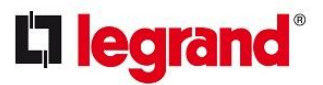

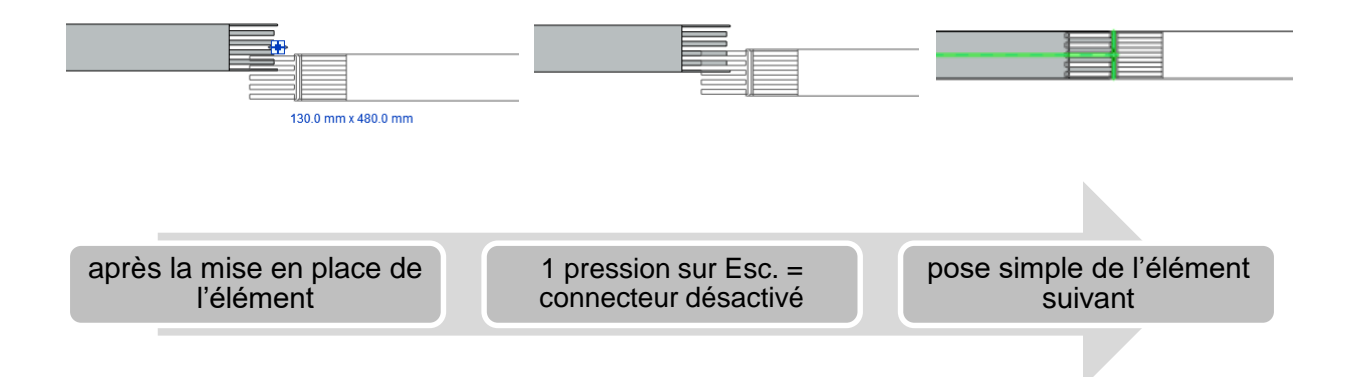

Tous les éléments de canalisation électrique possèdent une position de raccordement (un connecteur) qui peut être placée de la même manière que celle décrite ci-dessus (il est recommandé d'effectuer la pose à partir d'un fond de plan).

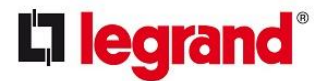

## <span id="page-14-0"></span>**Protocole BIM prenant en charge les services BIM**

Le protocole BIM de Legrand, qui prend en charge les services BIM, décrit les conditions et les résultats escomptés du service de Legrand en tant que partenaire BIM.

Deux activités d'ingénierie BIM sont incluses sous cette rubrique :

- Chemins de câble
- Systèmes de canalisations électriques

Legrand se réserve le droit de sous-traiter les services de soutien BIM décrits ci-dessus, en tout ou en partie, à une ou plusieurs autres parties.

#### <span id="page-14-1"></span>**Chemins de câble**

Legrand met à disposition ses connaissances et son expertise pour les projets BIM dans lesquels l'installateur travaille principalement avec Revit. Vous trouverez ci-dessous une liste des conditions et produits livrables de base.

- 1. L'installateur / donneur d'ordre doit travailler au moins avec Revit 2015 (les localisations sont basées sur Revit 2015).
- 2. En principe, Legrand travaille dans son propre modèle d'aspect.
- 3. Si vous travaillez sur un projet intégrant différents utilisateurs (fichier central) :
	- a. le donneur d'ordre met en place un environnement informatique accepté par **Legrand**
	- b. Legrand exige l'hébergement du fichier central sur A360, avec accès via Collaboration For Revit.
- 4. Legrand exige une méthode nuancée dans laquelle les informations interdisciplinaires sont partagées ; il est en effet dans l'intérêt commun de favoriser une coordination complète et optimale, ce qui peut par exemple se faire par :
	- a. des zones préférentielles (puits, couloir ou corridor) en 3D avec une couleur spécifique (matériau transparent), catégorie « CableTray » ou « CableTray Fitting ».
	- b. Dans le cas des gaines de sol, il doit y avoir des vues de conception adéquates sur lesquelles sont projetées les boîtiers de sol ; le coordonnateur BIM doit communiquer la liste des vues pertinentes.
- 5. Legrand peut attribuer des caractéristiques à ses composants / informations de modèle (classification ou code de pièce de construction) selon les besoins du client, à condition que ces caractéristiques puissent être assignées en masse (paramètres dits type ou d'instance).
- 6. Legrand est en mesure d'inclure des positions d'évidement dans son modèle, ou éventuellement dans un modèle d'aspect supplémentaire. Les évidements seront codés et pourvus de caractéristiques « Initiator » et « Approver ». Le cas échéant, Legrand peut également fournir une liste des évidements SmartRevit qui peut être traitée par les partenaires de projet respectifs.

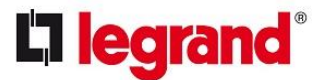

#### <span id="page-15-0"></span>**Ingénierie des canalisations électriques**

Legrand utilise les progiciels liés à Autodesk dans la conception et l'ingénierie des systèmes de canalisations électriques Zucchini pour modéliser la canalisation électrique dans le modèle BIM selon les spécifications et les exigences de conception. Il s'agit d'un transfert automatique de la conception des canalisations électriques, avec des longueurs sur mesure et des points de raccordement spécifiques vers l'environnement de conception du bâtiment.

Les solutions et itinéraires apportés par Legrand dans le modèle BIM doivent toujours être vérifiés par le coordinateur BIM / installateur responsable et approuvés officiellement. Comme il s'agit de matériaux sur mesure, la conception et chaque élément individuel du parcours doivent être approuvés à l'avance.

Workflow global :

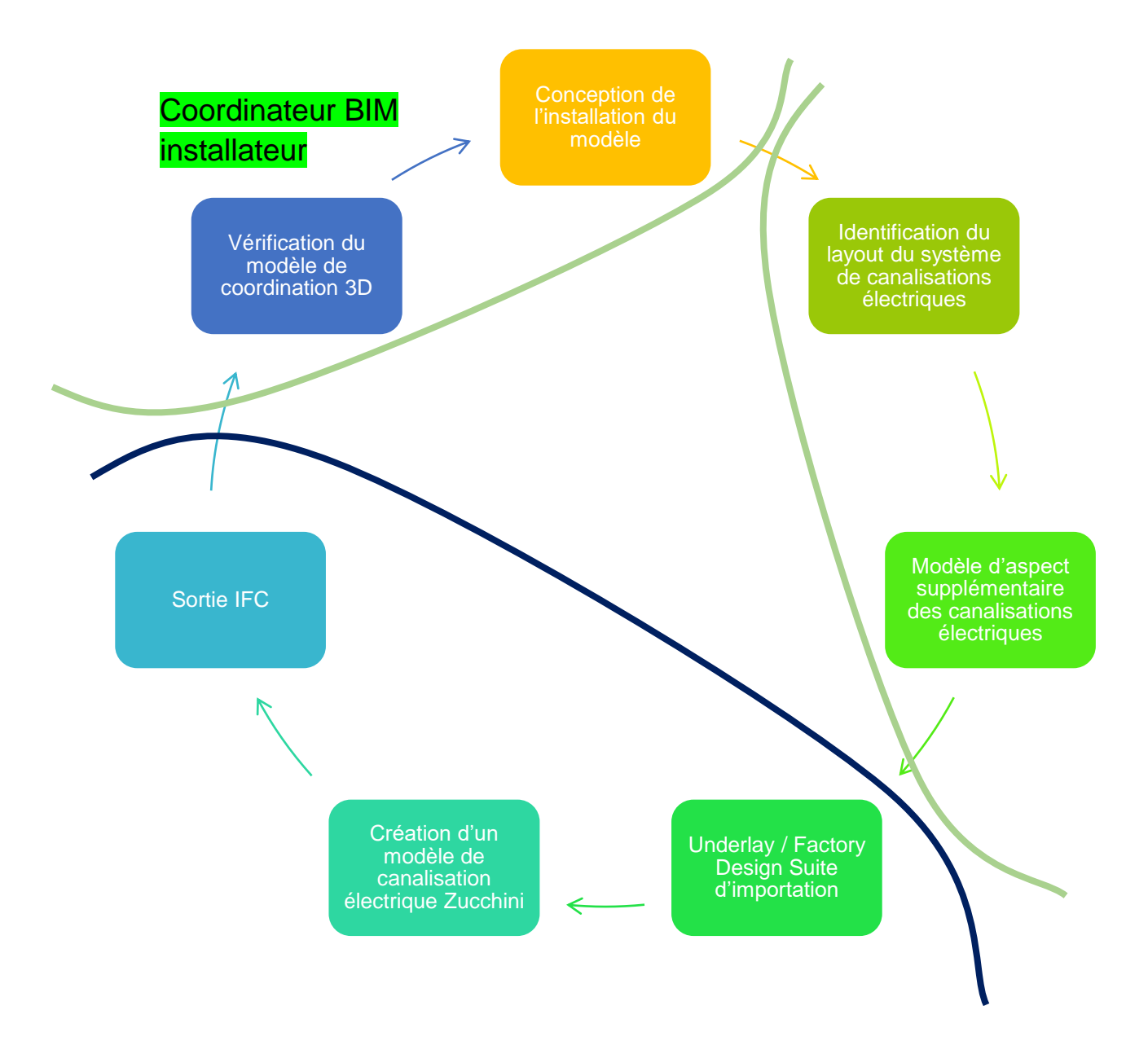

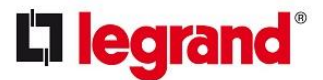

## <span id="page-16-0"></span>**Proposition de tarif**

Il existe bien sûr des coûts associés à l'ingénierie par nos spécialistes dans votre modèle BIM. En partant du principe que nous apportons conjointement nos connaissances et notre expertise dans le modèle, indépendamment de l'exécution finale, il est évident que nous facturons des frais d'ingénierie à cet effet.

Il existe différents taux en vigueur. Nous distinguons deux types d'activités :

- Saisie du contenu à la phase de conception globale
- Saisie du contenu à la phase d'exécution et contrôle général des conflits des éléments que nous introduisons.

Pour connaître les prix, veuillez contacter notre département de projets.